**[Considerations](#page-2-0)** [Getting It](#page-3-0) [Upgrading](#page-6-0) **[Configuration](#page-9-0)** [Resources](#page-13-0)

# <span id="page-0-0"></span>Setting up pdfT<sub>F</sub>X

# Ed Cashin

# TUG2000 August 2000

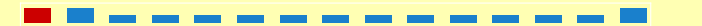

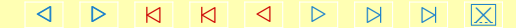

# Topics

<span id="page-1-0"></span>**[Considerations](#page-2-0)** [Getting It](#page-3-0) [Upgrading](#page-6-0) **[Configuration](#page-9-0) [Resources](#page-13-0)** 

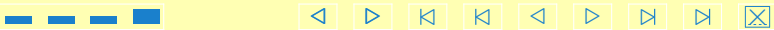

#### Considerations

<span id="page-2-0"></span>[Keeping a few things in mind will help in installing, upgrading, and configuring](#page-3-0) pdfT<sub>E</sub>X.

- pdfT<sub>E</sub>X is an "all-in-one" processor. No \specials; no dvips
- Type 1 fonts work well.
- pdfT<sub>F</sub>X uses kpathsea just as T<sub>F</sub>X does.

Considerations [Getting It](#page-3-0) [Upgrading](#page-6-0) **[Configuration](#page-9-0)** [Resources](#page-13-0)

# <span id="page-3-0"></span>[Getting It](#page-4-0)

[in a distro](#page-4-0) [separately](#page-5-0)

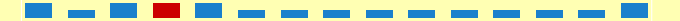

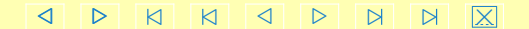

# in a distro

<span id="page-4-0"></span>pdfT<sub>F</sub>X comes with many popular distributions

- including teT<sub>E</sub>X, fpT<sub>E</sub>X, MikT<sub>E</sub>X, CMacT<sub>E</sub>X, web2c's texk<sup>1</sup>
- easy: someone else has done the work

needs type1 fonts **<sup>1</sup>**

[Considerations](#page-2-0) [Getting It](#page-3-0) [Upgrading](#page-6-0) **[Configuration](#page-9-0) [Resources](#page-13-0)** 

#### separately

<span id="page-5-0"></span>If your T<sub>E</sub>X installation doesn't have pdfT<sub>E</sub>X, you can install pdfT<sub>E</sub>X yourself.

- ftp://ftp.muni.cz/pub/tex/local/cstug/thanh/pdftex/
- can be difficult: many interdependent pieces to consider
- **binaries**
- platform-independent files (in pdftexlib.zip)

Many of the issues are the same as for upgrading pdfT $EX$  in an existing  $TeX$ installation. See below.

**[Considerations](#page-2-0)** [Getting It](#page-3-0) [Upgrading](#page-6-0) **[Configuration](#page-9-0) [Resources](#page-13-0)** 

4 D N N 4 D N N

# <span id="page-6-0"></span>[Upgrading](#page-7-0)

[whole distribution](#page-7-0) [just pdfTEX](#page-8-0)

[Considerations](#page-2-0) [Getting It](#page-3-0) Upgrading **[Configuration](#page-9-0) [Resources](#page-13-0)** 

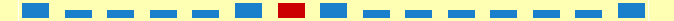

### whole distribution

<span id="page-7-0"></span>While you are upgrading pdfT<sub>F</sub>X, why not upgrade everything? By upgrading your entire T<sub>E</sub>X installation, you benefit from improvements and bugfixes that you may not even be aware of.

[Considerations](#page-2-0) [Getting It](#page-3-0) [Upgrading](#page-6-0) **[Configuration](#page-9-0)** [Resources](#page-13-0)

# just pdfT<sub>E</sub>X

<span id="page-8-0"></span>There are two ways to upgrade pdfT<sub>EX</sub> itself in an existing T<sub>EX</sub> installation:

from binaries

advantages: no need to compile pitfalls: binaries may have been compiled for a different location in the system — set \$TEXMFCNF Remember to install the  $\star$  . pool files too! Rebuild kpathsea database with mktexlsr. Regenerate formats for pdfT<sub>E</sub>X and pdfe-T<sub>E</sub>X, including formats for LAT<sub>E</sub>X if necessary.

- from sources advantages:
	- − you get the source for your perusal

− you can do a custom build for your machine with your own preferences pitfalls: problems with the sources (e.g. missing pdfetex)

LAT<sub>EX</sub> users should remember to make symbolic links or copies of pdfT<sub>EX</sub> and pdfe-TEX to their LATEX counterparts.

# **Configuration**

[texmf.cnf](#page-10-0) [pdftex.cfg](#page-11-0) [formats](#page-12-0)

<span id="page-9-0"></span>There are a few tweaks to make once pdfT<sub>E</sub>X has been installed.<sup>2</sup>

[Considerations](#page-2-0) [Getting It](#page-3-0) [Upgrading](#page-6-0) **Configuration [Resources](#page-13-0)** 

/ . [/](#page-0-0) [/](#page-0-0) [/](#page-8-0) [.](#page-10-0) [.](#page-14-0) [.](#page-14-0) ×

Fonts will be covered in other presentations here at TUG2000. **<sup>2</sup>**

#### texmf.cnf

<span id="page-10-0"></span>Firstly, pdfT<sub>F</sub>X must be able to find texmf.cnf itself.

- Binaries can be configured to look for  $\tt term f$ . cnf in a certain location.
- If the binaries don't know where  $\tt text.cnf$  is, then they must be told: *STEXMFCNF*

There are a few pdfT<sub>E</sub>X-specific variables for texmf.cnf:

VFFONTS T1FONTS **TTFONTS** PKFONTS TEXPSHEADERS

Also, my teT<sub>E</sub>X installation's texmf.cnf has some pdfT<sub>E</sub>X-specific sections, including TEXINPUTS and such, that rarely need adjustment. [There is a FAQ about errors regarding a too-small pool size. Pool size is adjustable](#page-11-0) in the texmf.cnf file.

4 D N N 4 D N

## pdftex.cfg

<span id="page-11-0"></span>You can set some handy defaults in pdftex.cfg. The values set in pdftex.cfg [correspond to internal registers that can be manipulated in your document if you](#page-12-0) need to override the default.

Some of the more interesting ones:

- output format Set to one for PDF output to be pdfT<sub>FX</sub>'s default.
- compress level Set to 0 for no compression, 1 for fastest compression, through 9 for highest compression.**<sup>3</sup>**
- image resolution The default is a low 72, so set this value higher for high-resolution raster graphics.
- page\_width and page\_height pdfT<sub>E</sub>X has to know these since it creates PDF directly. Use true dimensions to make the settings immune to magnification.**<sup>4</sup>**

/ . [/](#page-0-0) [/](#page-0-0) [/](#page-10-0) [.](#page-12-0) [.](#page-14-0) [.](#page-14-0) ×

<sup>&</sup>lt;sup>3</sup>Is anyone using 9? Let me know!

 $\frac{4}{1}$ teT<sub>E</sub>X users take note! teT<sub>E</sub>X comes with these dimensions *not* set to true dimensions.

#### formats

<span id="page-12-0"></span>Formats are binary dumps of the memory state of pdfT<sub>E</sub>X after it loads a given macropackage. Formats allow T<sub>EX</sub> and friends to run very quickly.

The memory of one executable won't look the same as the memory of a different executable, so whenever you have new executables, you must generate new format files.

- $teT<sub>F</sub>X's$  fmtutil tool fmtutil --edit fmtutil --all
- ConT<sub>E</sub>Xt's texexec tool texexec --make en nl uk de
- manual format generation
	- − pdfT<sub>F</sub>X has same syntax as T<sub>F</sub>X: pdftex -ini -fmt=pdftex plain "\dump"
	- − pdfe-TEX:

pdfetex -ini -efmt=pdfetex plain "\dump"

**[Considerations](#page-2-0)** [Getting It](#page-3-0) [Upgrading](#page-6-0) **[Configuration](#page-9-0)** [Resources](#page-13-0)

#### Resources

<span id="page-13-0"></span>Resource: ftp://ftp.muni.cz/pub/tex/local/cstug/thanh/pdftex/ links: http://www.tug.org/applications/pdftex/ manual: http://www.tug.org/applications/pdftex/pdftex-s.pdf FAQ:[http://www.tug.org/applications/pdftex/pdfTeX-FAQ.p](#page-14-0)df METAPOST:http://cm.bell-labs.com/who/hobby/MetaPost.html perl: http://www.perl.com/

/ . [/](#page-0-0) [/](#page-0-0) [/](#page-12-0) [.](#page-14-0) [.](#page-14-0) [.](#page-14-0) ×

**[Considerations](#page-2-0)** [Getting It](#page-3-0) [Upgrading](#page-6-0) **[Configuration](#page-9-0) [Resources](#page-13-0)** 

<span id="page-14-0"></span>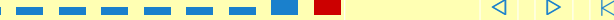